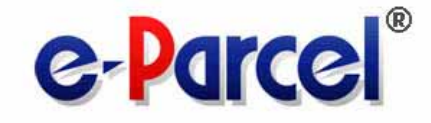

**e-Parcel** 

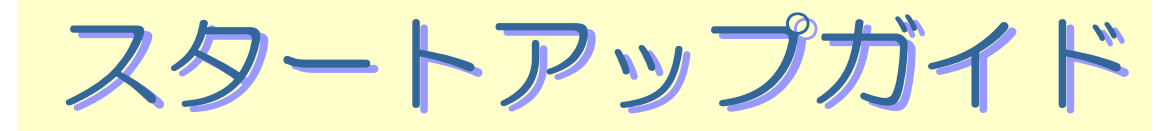

## <sup>12</sup> e-Parcel VCN CommCenter 6.0

October, 2009

## e-Parcel VCN CommCenter

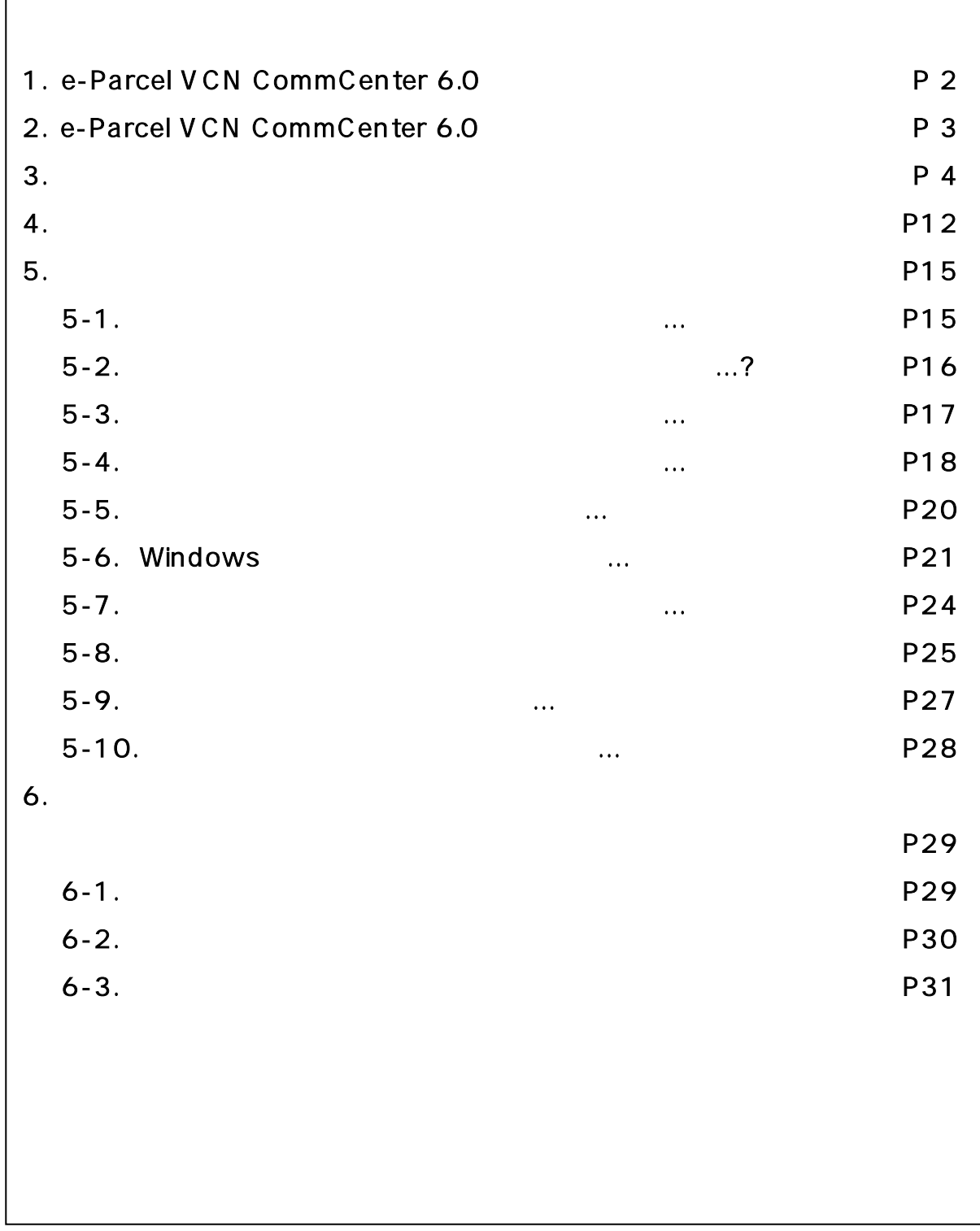

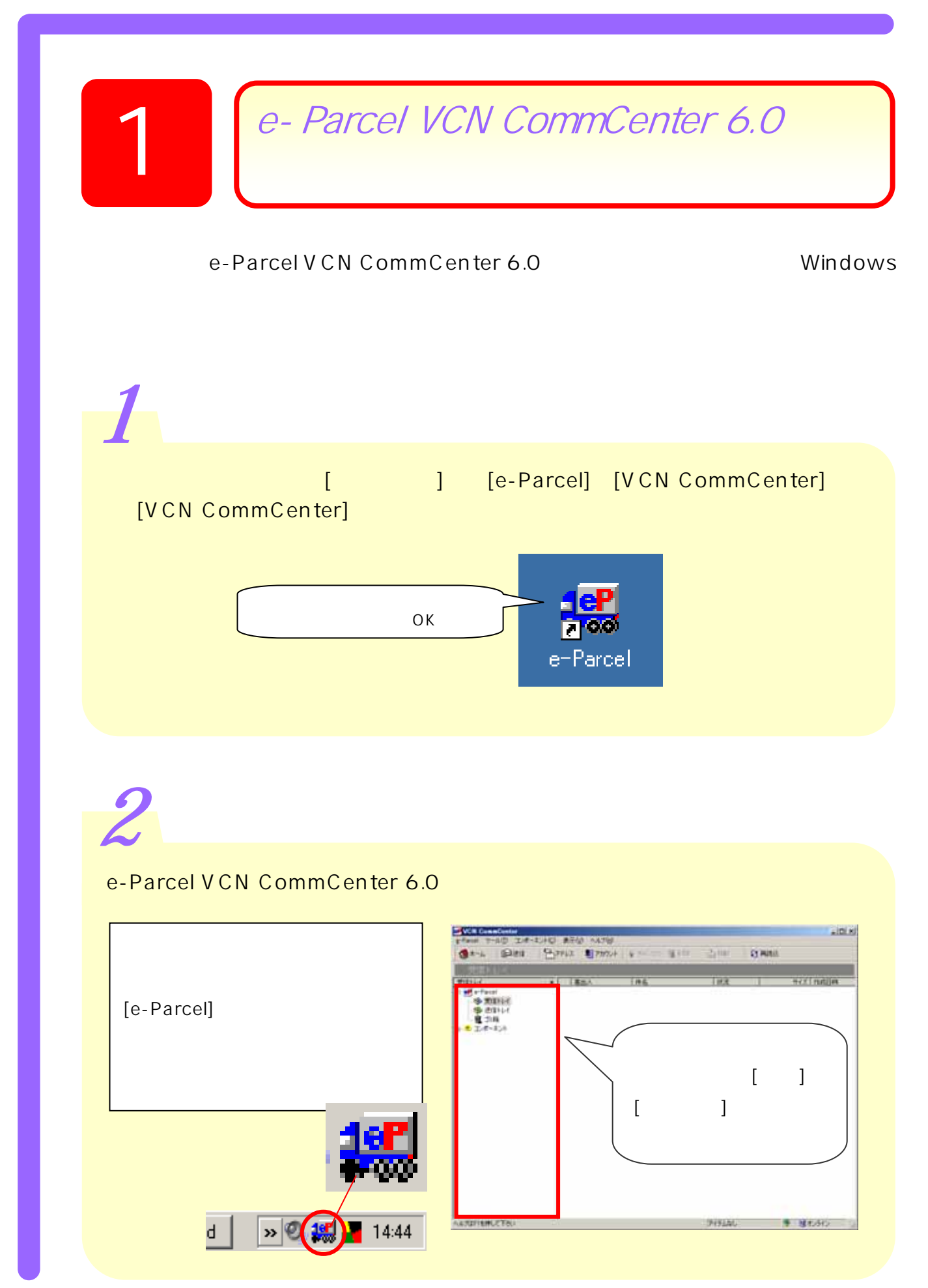

*Copyright©. e-Parcel Corporation All rights reserved.* 2

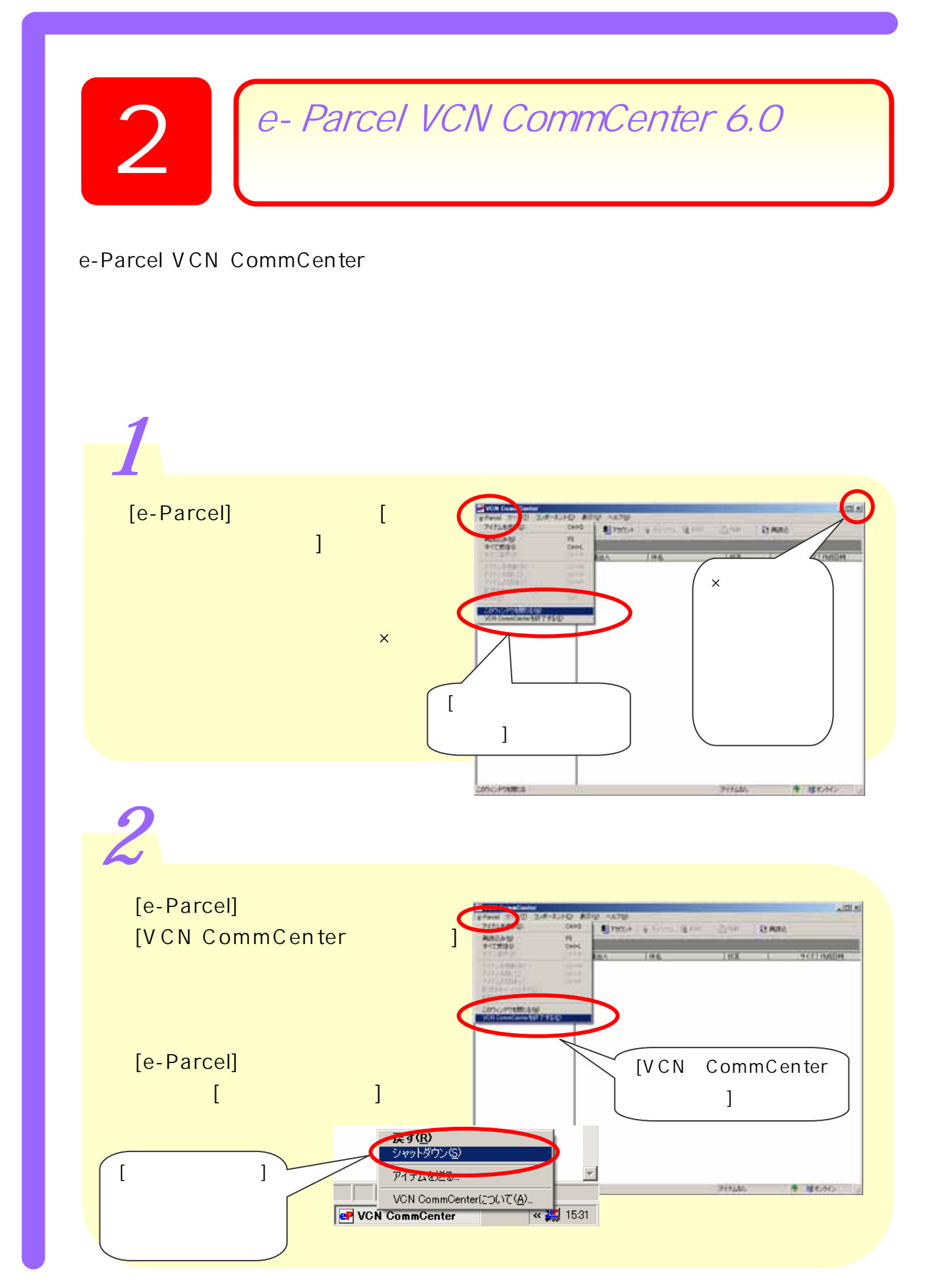

*Copyright©. e-Parcel Corporation All rights reserved.* 3

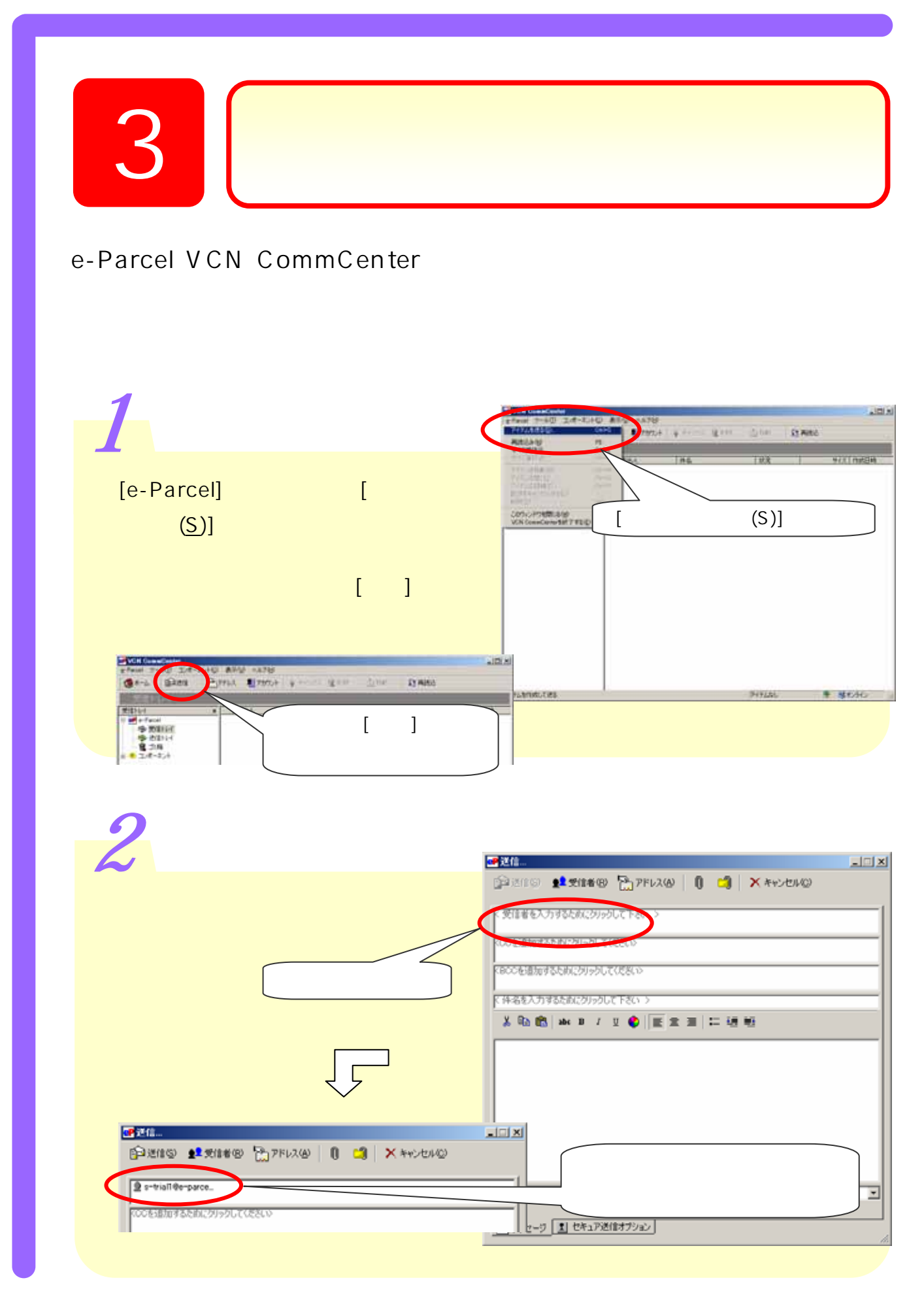

*Copyright©. e-Parcel Corporation All rights reserved.* 4

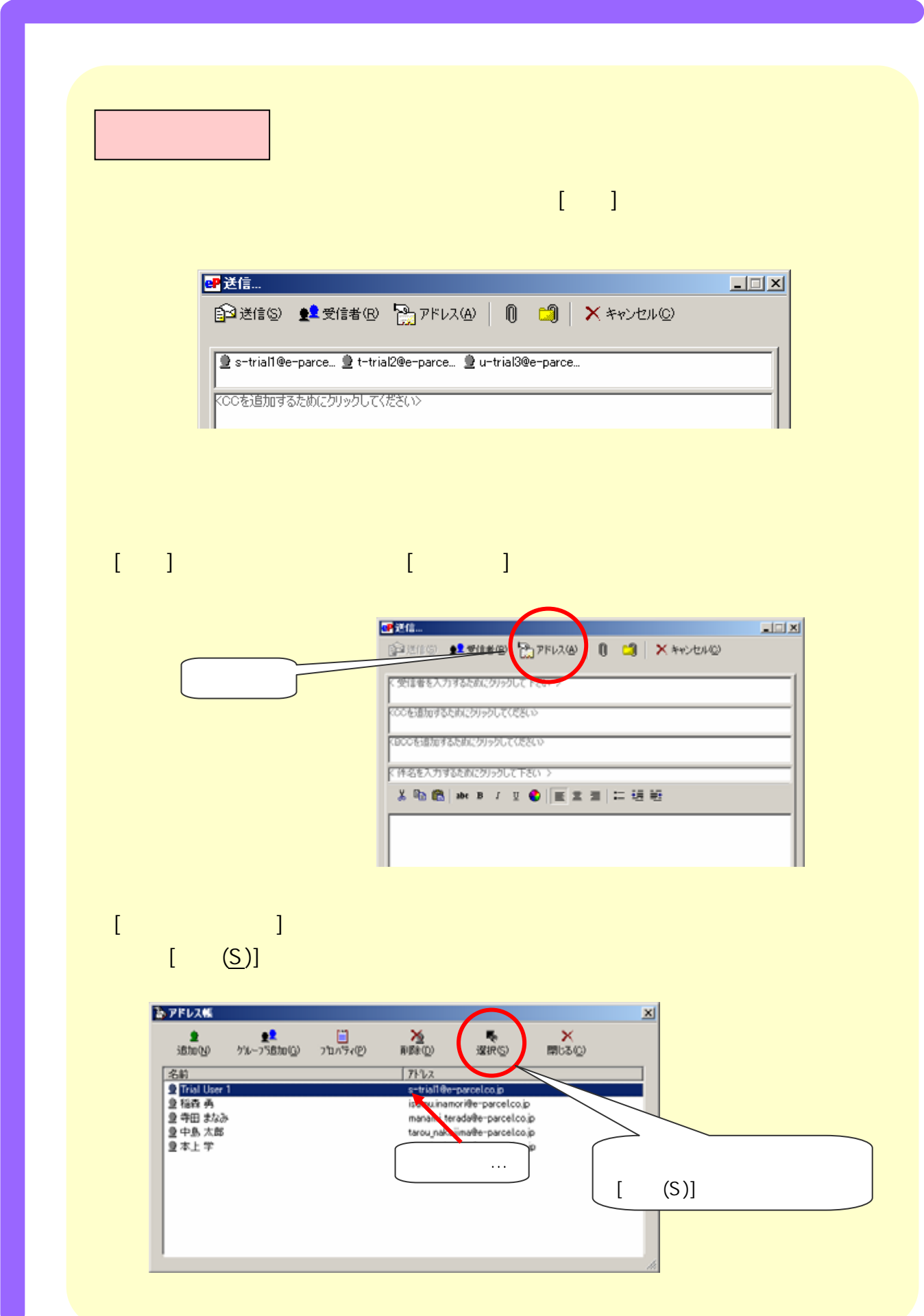

*Copyright©. e-Parcel Corporation All rights reserved.* 5

50 送信…  $\overline{\text{max}}$ @迷信9 12天信者9 27Fレス(A) | 0 0 | X キャンセル(D) 9 s-trial1@e-parcelco.jp 9 | CCCを追加するためにクリックしてください 「CBCCを追加するためにクリックしてください> ·<br>K 件名を入力するためにクリックして下さい > **X 吸收 ※ B / Ⅱ ● | ■ 黒国 | 二 理解** くメッセージを入力するためにクリックして下さい > CB07490595 - S-test1, ファイルサイズ限度なし Σ CP メッセージ 1 セキュア送信オブション  $[$  ( )  $[$   $($  R)]  $[$   $($  R)]  $\cdots$   $[$   $\cdots$   $($   $\cdots$   $\cdots$  四送信.  $|Z|$ 图选自公 《史爱信者(B) 2 7FUX(A) | 1 8 | X キャンセル(O)  $[$   $(R)]$ て受信者を入力するためにクリックして下さい > KCCを追加するためにクリックしてください> KBCCを追加するためにクリックしてください>  $[OK]$ 最近使ったアドレス  $\overline{\mathbf{x}}$ ●● リストから受信者を選択して下さい。 is-trial1@e-parcel.co.jp  $[OK]$  $\ddotsc$ 削除 | すべて削除 **- キャンセル |**  $\overline{\mathsf{OK}}$ 

*Copyright©. e-Parcel Corporation All rights reserved.* 6

![](_page_7_Figure_2.jpeg)

*Copyright©. e-Parcel Corporation All rights reserved.* 7

![](_page_8_Figure_2.jpeg)

*Copyright©. e-Parcel Corporation All rights reserved.* 8

![](_page_9_Picture_54.jpeg)

*Copyright©. e-Parcel Corporation All rights reserved.* 9

![](_page_10_Figure_2.jpeg)

*Copyright©. e-Parcel Corporation All rights reserved.* 10

![](_page_11_Figure_2.jpeg)

*Copyright©. e-Parcel Corporation All rights reserved.* 11

![](_page_12_Picture_26.jpeg)

*Copyright©. e-Parcel Corporation All rights reserved.* 12

| <b>BP</b> VCN CommCenter | e-Parcel ツール(I) コンポーネント(C) 表示(V) ヘルプ(H) |                                                                                                    |      | $L = 2$                        |
|--------------------------|-----------------------------------------|----------------------------------------------------------------------------------------------------|------|--------------------------------|
| 自己送信<br>優ホーム             | Pork以 暑加かト                              | ● キャンセル 電削除                                                                                                | □移動  | 8 再読込                          |
| 受信トレイ<br>受信トレイ           | طع<br>一」左出人                             | 件名                                                                                                    | 状況   | サイズ 作成ロッマー                     |
| P-Parcel<br>● 受信下7       | <b>S</b> Test User 1                    | 資料添付の件                                                                                                    | 受信済み | 290.1 KB 2006/08/17 196        |
| ●送信トレイ<br>6 ゴミ箱          |                                         |                                                                                                    |      |                                |
| 28 - 20 20 32 1          |                                         |                                                                                                    |      |                                |
|                          |                                         |                                                                                                    |      |                                |
|                          |                                         |                                                                                                    |      |                                |
|                          |                                         |                                                                                                    |      |                                |
|                          |                                         |                                                                                                    |      |                                |
| 4                        |                                         |                                                                                                    |      |                                |
|                          |                                         |                                                                                                    |      |                                |
|                          |                                         |                                                                                                    |      |                                |
|                          |                                         |                                                                                                    |      |                                |
|                          |                                         | ATAINS Insured MIRTy-FAI MX-Am hold-formed &<br>ANNI BINTE BIRRON MANO CA  GIORD                           |      | 128.81                         |
|                          |                                         | <b>RAU</b><br>1939<br>1941<br>That the 1 Compatible presiding 1<br>2006/06/27 1993 0<br>2 North Section of |      |                                |
|                          |                                         | H&C<br><b>WRUSTER</b><br>-Santacorram)<br>Cameronomicherri<br>Capine popularistan                          |      |                                |
|                          |                                         |                                                                                                    |      |                                |
|                          |                                         |                                                                                                    |      |                                |
|                          |                                         |                                                                                                    |      |                                |
|                          |                                         | <b>CARLES</b><br><b>Dake</b>                                                                               |      |                                |
|                          |                                         |                                                                                                    |      |                                |
|                          |                                         |                                                                                                    |      |                                |
|                          |                                         | TITLE MEMORIALMENTOWNER                                                                                    |      | <b>HANGER</b><br><b>DRIVE:</b> |
| 國 例文doc                  | test-folder1                            |                                                                                                    |      |                                |
|                          |                                         |                                                                                                    |      |                                |
|                          |                                         |                                                                                                    |      |                                |

*Copyright©. e-Parcel Corporation All rights reserved.* 13

![](_page_14_Picture_18.jpeg)

![](_page_15_Picture_1.jpeg)

![](_page_15_Figure_2.jpeg)

![](_page_15_Figure_3.jpeg)

| $\boldsymbol{z}$ |                                                                                                    | $\bullet \quad \bullet \quad \bullet$ |
|------------------|----------------------------------------------------------------------------------------------------|---------------------------------------|
|                  |                                                                                                    |                                       |
|                  |                                                                                                    |                                       |
|                  | 1<br><b>CP</b> VCN CommCenter<br><u>. 101 x 1</u><br>g-Parcel ツール(I) エンボーネント(2) 表示(V) ヘルプ(M)<br>□逆位                                                                                                    |                                       |
|                  | BOPFL2 2 PASSA<br>●ホーム<br>◆キャンセル 電影社<br>山移助<br>好再晚还<br>送信トレイ<br>配送先<br>秋況<br>サイズ 竹成日時<br>送信トレイ<br>件名<br>x<br>化粧品販売店舗リスト<br>受信満み<br>s-trial1@e-parcel.<br>19.4 KB 2006/08/18 10:<br>⊟ <mark>eP</mark> e-Parcel<br>۰<br>8月納淳大会のお知らせ<br>移動満洲<br>266.7 KB 2006/08/18 092<br>● 受信トレイ<br>s-trial1@ parcel<br>流料添付の件(補足)<br>開封済み<br>192 KB 2006/08/18 092<br>-parcel<br>多送信トレイ<br>$$ -15$<br>新規事業と変化<br>0001 VD 0004 80 82 104<br>資料添付の件<br>-parceL<br>雅 卫箱<br>由 や エポーネント<br>$\cdots$                                                                                                    |                                       |
|                  | ſ<br>1                                                                                                    |                                       |
|                  | $-101 \times$<br><b>CP</b> VCN CommCenter<br>g-Parcel ツール(I) エンボーネント(2) 表示(V) ヘルプ(V)<br>Q*-L   企画   APPLA 图7350+   GROUN 图108 ABO<br>日再图<br>送信トレイ<br>送信トレイ<br>配送先<br>件名<br>サイズ 作成日時<br><b>TOOK</b><br>$\mathbf x$<br>化粧品販売店舗リスト<br>キャンセル中<br>19.4 KB 2006/08/18 10:<br>S s-triall@e-parcel_<br>e e Parcel<br><b>STATISTICS</b><br>266.7 KB 2006/08/18 092<br>s-trial1@e-parcel<br>8月納淳大会のお知らせ<br><b>参 受信トレイ</b><br>開封溝み<br>s-trial1@e-parcel<br>資料添付の件(補足)<br>192 KB 2006/08/18 092<br>多道針レイ<br>開封満み<br>290.1 KB 2006/08/17 18:0<br>s-trial1@e-parcel<br>流料添付の件<br>雅 卫箱<br>由 书 工/术-ネント |                                       |
|                  |                                                                                                    |                                       |
|                  | <b>B</b> VCN CommCenter<br>그미지<br>g-Parcel ツール(I) エンボーネント(2) 表示(V) ヘルプ(M)<br>自然值<br>POPIKUR - 1979500ト 单キャンセル 電郵鉄<br>●ホーム<br>白腳<br>8 再施込<br>送信トレイ<br>サイズ 作成日時<br>送信トレイ<br>配送先<br>伴名<br>$\mathbf x$<br><b>CALL</b>                                                                                                    |                                       |
|                  | 化粧品販売店舗リスト<br>キャンセル済み<br>19.4 KB 2006/08/18 102<br>childe-parcel<br>E eP e-Parcel<br><b>COMPANY</b><br>8月納淳大会のお知らせ<br>266.7 KB 2006/08/18 092<br>s-trial1@e-parcel<br>Φ<br>● 受信トレイ<br>開封済み<br>19.2 KB 2006/08/18 09.2<br>\$<br>s-trial1@e-parcel<br>資料添付の (未補足)<br>参道信トレイ<br><b>ADTTON</b><br>s-trial1@e-parcel<br>開封済み<br>290.1 KB 2006/08/17 180<br>雅 卫箱<br>エンザークト<br>田中                                                                                                    |                                       |

*Copyright©. e-Parcel Corporation All rights reserved.* 16

![](_page_17_Figure_2.jpeg)

*Copyright©. e-Parcel Corporation All rights reserved.* 17

![](_page_18_Picture_42.jpeg)

*Copyright©. e-Parcel Corporation All rights reserved.* 18

![](_page_19_Picture_12.jpeg)

![](_page_20_Figure_2.jpeg)

*Copyright©. e-Parcel Corporation All rights reserved.* 20

![](_page_21_Figure_2.jpeg)

*Copyright©. e-Parcel Corporation All rights reserved.* 21

![](_page_22_Figure_2.jpeg)

*Copyright©. e-Parcel Corporation All rights reserved.* 22

![](_page_23_Picture_46.jpeg)

![](_page_24_Picture_46.jpeg)

*Copyright©. e-Parcel Corporation All rights reserved.* 24

![](_page_25_Picture_2.jpeg)

![](_page_26_Picture_2.jpeg)

![](_page_27_Figure_2.jpeg)

*Copyright©. e-Parcel Corporation All rights reserved.* 27

![](_page_28_Picture_87.jpeg)

*Copyright©. e-Parcel Corporation All rights reserved.* 28

![](_page_29_Picture_24.jpeg)

![](_page_30_Picture_119.jpeg)

*Copyright©. e-Parcel Corporation All rights reserved.* 30

![](_page_31_Figure_2.jpeg)

*Copyright©. e-Parcel Corporation All rights reserved.* 31

![](_page_32_Figure_2.jpeg)

Mcrosoft, Windows, Office Microsoft Corporation Adobe, Acrobat , Adobe Systems Inc.

support@e-parcel.co.jp